## Dell Latitude 12 Rugged Extreme – 7214

Getting Started Guide

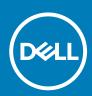

Regulatory Model: P18T Regulatory Type: P18T002 June 2020 Rev. A01

#### Notes, cautions, and warnings

(i) NOTE: A NOTE indicates important information that helps you make better use of your computer.

CAUTION: A CAUTION indicates either potential damage to hardware or loss of data and tells you how to avoid the problem.

WARNING: A WARNING indicates a potential for property damage, personal injury, or death.

© 2016 Dell Inc. All rights reserved. This product is protected by U.S. and international copyright and intellectual property laws. Dell and the Dell logo are trademarks of Dell Inc. in the United States and/or other jurisdictions. All other marks and names mentioned herein may be trademarks of their respective companies.

## Contents

| Chapter 1: Finding information and resources5                 |    |  |
|---------------------------------------------------------------|----|--|
| Chapter 2: System overview                                    | 6  |  |
| Chapter 3: Quick setup                                        | 8  |  |
| Chapter 4: Removing and installing components                 | 10 |  |
| Opening the press latch doors                                 |    |  |
| Closing the press latch doors                                 |    |  |
| Removing the battery                                          |    |  |
| Installing the battery                                        |    |  |
| Removing the hard drive                                       | 11 |  |
| Installing the hard drive                                     | 11 |  |
| Chapter 5: Working on your computer                           | 13 |  |
| Using the backlit keyboard                                    |    |  |
| Turning the keyboard backlight on/off or adjusting brightness |    |  |
| Changing the keyboard backlight color                         |    |  |
| Customizing the backlit keyboard in System Setup (BIOS)       |    |  |
| Function Fn key lock features                                 |    |  |
| Enabling the Function (Fn) lock                               |    |  |
| Turning stealth mode on/off                                   |    |  |
| Disabling stealth mode in the system setup (BIOS)             |    |  |
| Enabling and disabling the wireless (WiFi) feature            |    |  |
| Converting between notebook and tablet modes                  |    |  |
| Chapter 6: Quick Disconnect (QD) connector                    |    |  |
| Installing the QD connector                                   |    |  |
| Removing the QD connector                                     |    |  |
| Chapter 7: Technical specifications                           |    |  |
| System information specifications                             |    |  |
| Processor specifications                                      |    |  |
| Memory specifications                                         |    |  |
| Audio specifications                                          |    |  |
| Video specifications                                          |    |  |
| Communication specifications                                  |    |  |
| Port and connector specifications                             |    |  |
| Display specifications                                        |    |  |
| Keyboard specifications                                       |    |  |
| Touchpad specifications                                       |    |  |
| Battery specifications                                        |    |  |
| Adapter specifications                                        |    |  |
| Physical dimension specifications                             | 22 |  |

| Environmental specifications                 |    |
|----------------------------------------------|----|
| Chapter 8: Contacting Dell                   | 23 |
| Chapter 9: NOM Information (for México only) | 24 |
| Chapter 10: Taiwan RoHS                      | 25 |

## Finding information and resources

1

See the safety and regulatory documents that shipped with your computer and the regulatory compliance website at **Dell.com/** regulatory\_compliance for more information on:

- · Safety best practices
- Regulatory certification
- Ergonomics

See **Dell.com** for additional information on:

- Warranty
- Terms and Conditions (U.S. only)
- End User License Agreement

Additional information on your product is available at **Dell.com/support/manuals**.

## System overview

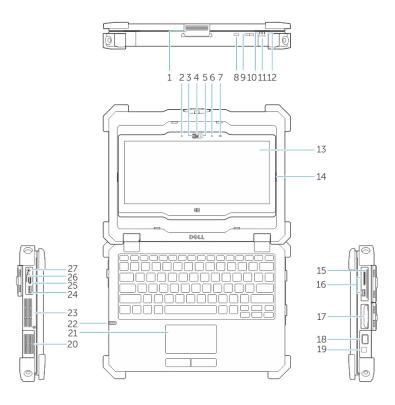

#### Figure 1. System overview

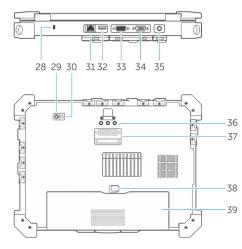

- 1. display latch
- 3. camera shutter (optional)
- 5. camera status light (optional)
- 7. ambient light sensor
- 9. volume button
- 11. hard drive activity light
- 13. rotatable outdoor readable display/touchscreen
- 15. secure card reader

- 2. microphone
- 4. camera (optional)
- 6. microphone
- 8. screen rotate button
- 10. power status lights
- 12. battery status light
- 14. flip hinge
- 16. USB 3.0 port and memory card reader/PC card reader/Express card reader (optional)

17. hard disk 18. finger print reader 19. power button 20. sealed thermal chamber 21. touchpad 22. stylus 23. sealed thermal chamber 24. USB 3.0 connector with PowerShare 25. HDMI port 26. SIM card reader 27. audio connector 28. security cable slot 29. back camera 30. camera flash 31. network port 32. USB 2.0 port 33. serial port 34. VGA port 35. power connector 36. radio frequency pass-through connectors 37. docking device connector 38. battery latch 39. battery

CAUTION: EXPLOSION HAZARD—External connections (power adapter port, HDMI port, USB ports, RJ45 port, serial ports, audio port, Smart Card reader slot, SD card reader slot, Express Card reader slot, PC card reader slot, SIM card slot) should not to be used in a hazardous location.

() NOTE: Do not block, push objects into, or allow dust to accumulate in the air vents. Do not store your Dell computer in a low-airflow environment, such as a closed briefcase, while it is running. Restricting the airflow can damage the computer or cause a fire. The computer turns on the fan when the computer gets hot. Fan noise is normal and does not indicate a problem with the fan or the computer.

## **Quick setup**

#### Prerequisites

- i NOTE: Before you begin any of the procedures in this section, read the safety information that shipped with your computer. For additional best practices information, see Dell.com/regulatory\_compliance.
- i NOTE: The AC adapter works with electrical outlets worldwide. However, power connectors and power strips vary among countries. Using an incompatible cable or improperly connecting the cable to the power strip or electrical outlet may cause fire or equipment damage.
- CAUTION: When you disconnect the AC adapter cable from the computer, grasp the connector, not the cable itself, and pull firmly but gently to avoid damaging the cable. When you wrap the AC adapter cable, ensure that you follow the angle of the connector on the AC adapter to avoid damaging the cable.
- (i) NOTE: Some devices may not be included if you did not order them.

#### Steps

1. Connect the AC adapter to the AC adapter port on the computer and to the electrical outlet.

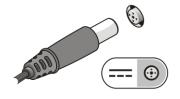

#### Figure 2. AC adapter

2. Connect the network cable (optional).

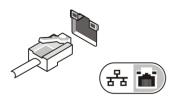

#### Figure 3. Network connector

**3.** Connect USB devices, such as a mouse or keyboard (optional).

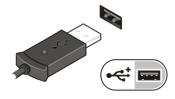

#### Figure 4. USB connector

4. To turn on the computer, open the computer display and press the power button.

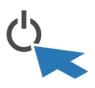

#### Figure 5. Power button

#### Next steps

i NOTE: It is recommended that you turn on and shut down your computer at least once before you install any cards or connect the computer to a docking device or other external device, such as a printer.

## **Removing and installing components**

This section provides detailed information on how to remove or install the components from your computer.

#### **Topics:**

- Opening the press latch doors
- Closing the press latch doors
- Removing the battery
- Installing the battery
- Removing the hard drive
- Installing the hard drive

## **Opening the press latch doors**

#### About this task

The computer includes six press latch doors:

- · Three on the back of the computer
- Two on the right side of the computer
- $\cdot$   $\,$  One on the left side of the computer  $\,$

#### Steps

- 1. Slide the latch until the unlock icon is visible.
- 2. Press the latch and open the press latch door in the downward direction.

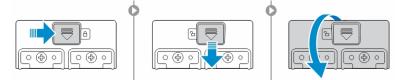

## **Closing the press latch doors**

#### Steps

- 1. Close the latch door back by pressing it toward the computer.
- 2. To lock the latch doors, slide the latch until the lock icon is visible.

## **Removing the battery**

#### About this task

- WARNING: Using an incompatible battery may increase the risk of fire or explosion. Replace the battery only with a compatible battery purchased from Dell. The battery is designed to work with your Dell computer. Do not use a battery from other computers with your computer.
- **WARNING:** Before removing or replacing the battery:
  - 1. Turn off the computer.
  - 2. Disconnect the AC adapter from the electrical outlet and the computer.

- 3. Disconnect the modem from the wall connector and computer.
- 4. Remove any other external cables from the computer.
- WARNING: To prevent ignition in a hazardous atmosphere, batteries must only be removed, changed or charged in an area known to be non-hazardous.
- i NOTE: The battery cannot be installed or removed with the optional accessory handle installed. The handle must be removed first (if present).

#### Steps

- 1. Unlock the battery release latch by pushing it upwards.
- 2. Slide the latch to the right to release the battery.
- 3. Remove the battery from the computer.

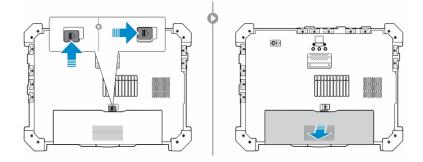

### Installing the battery

#### Steps

- 1. Slide the battery into its slot.
- 2. Push the battery latch down to lock it.

### **Removing the hard drive**

#### Steps

- 1. To open the hard drive latch door, push the latch button to the left (if locked).
- 2. Open the hard drive latch door by pushing the latch down.

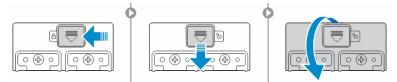

3. Pull the hard drive outwards using the pull tab and remove it from the computer.

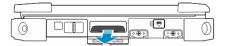

## Installing the hard drive

#### Steps

1. Insert the hard drive into the hard drive slot until it clicks into place.

(i) NOTE: Keep the hard drive pull tab clear of the doors before closing the hard drive latch door.

- 2. Close the hard drive latch door.
- 3. Slide the latch until the lock icon is visible.

## Working on your computer

This section provides information about the backlit keyboard, stealth mode, function keys and converting your computer to notebook and tablet modes (if applicable).

#### **Topics:**

- Using the backlit keyboard
- Function Fn key lock features
- Turning stealth mode on/off
- Disabling stealth mode in the system setup (BIOS)
- Enabling and disabling the wireless (WiFi) feature
- Converting between notebook and tablet modes

### Using the backlit keyboard

The Latitude rugged series comes equipped with a backlit keyboard that can be customized. The following colors are enabled:

- 1. White
- 2. Red
- 3. Green
- 4. Blue

Alternatively, the system can be configured with two additional custom colors in the System Setup (BIOS).

# Turning the keyboard backlight on/off or adjusting brightness

To turn the backlight on/off or adjust the backlight brightness settings:

- 1. To initialize the keyboard backlight switch, press Fn+F10 (the Fn key is not needed if function key Fn lock is enabled).
- 2. The first use of the preceding key combination turns on the backlight to its lowest setting.
- **3.** Repeated pressing of the key combinations cycles the brightness settings through 25 percent, 50 percent, 75 percent and 100 percent.
- 4. Cycle through the key combination to either adjust the brightness or turn off the keyboard backlight.

|                                                                                                | OFF      | 25%                                   | 50%                | 75%          | 100%          |
|------------------------------------------------------------------------------------------------|----------|---------------------------------------|--------------------|--------------|---------------|
|                                                                                                |          | F7 F8 P                               | 9 p <b>F10</b>     | * F12 PrtScr | Insert Delete |
| ~         !         @         #         \$           `         1         2         3         4 | %<br>5 6 | ~ ~ ~ ~ ~ ~ ~ ~ ~ ~ ~ ~ ~ ~ ~ ~ ~ ~ ~ | 8 ( 9 0<br>9 0     | / + _        | Backspace     |
|                                                                                                | RT       | Y U4                                  |                    | P∗ { [       | }<br>1        |
| CapsLock • A S D                                                                               | F G      |                                       |                    | ) [:",       | Enter         |
| Shift                                                                                          |          | BN                                    | M <sub>0</sub> < ( | >.<br>. ?.   | Shift         |
| Ctri Fn Alt                                                                                    |          |                                       | Alt                | Ctri         |               |

### Changing the keyboard backlight color

To change the keyboard backlight color:

1. Press Fn+C keys to cycle through the available backlight colors.

2. White, Red, Green and Blue are active by default; up to two custom colors can be added to the cycle in the System Setup (BIOS).

| $ \begin{bmatrix} \textbf{Esc} \\ \textbf{esc} \\ \textbf{esc} $ |
|----------------------------------------------------------------------------------------------------|
| $\left  \xrightarrow{\text{pab}}_{-\!\!-\!\!-\!\!-\!\!-\!\!-\!\!-\!\!-\!\!-\!\!-\!\!-\!\!-\!\!-\!\!$                                                                                                    |
| $ \begin{bmatrix} CapsLock & \circ \end{bmatrix} A & S & D & F & G & H & J_1 & K_2 & L_3 & \vdots & \vdots & \vdots & \vdots & \vdots & \vdots & \vdots & \vdots & \vdots & $                                                                                                    |
| $ \begin{array}{ c c c c c c c c c c c c c c c c c c c$                                                                                                    |
| Ctri     Fr     Alt     Ctri     Page<br>Up               Page<br>Down                                                                                                    |

### Customizing the backlit keyboard in System Setup (BIOS)

#### Steps

- **1.** Turn off the computer.
- 2. Turn on the computer and when the Dell logo appears, press the F2 key repeatedly to bring up the System Setup menu.
- **3.** Under **System Configuration** menu, select **RGB Keyboard Backlight**. You can enable/disable the standard colors (White, Red, Green and Blue).
- 4. To set a custom RGB value, use the input boxes on the right side of the screen.
- 5. Click Apply changes and click Exit to close System Setup.

### **Function Fn key lock features**

i NOTE: The keyboard has Function key Fn lock capability. When activated, the secondary functions on the top row of keys become default and will not require use of the Fn key.

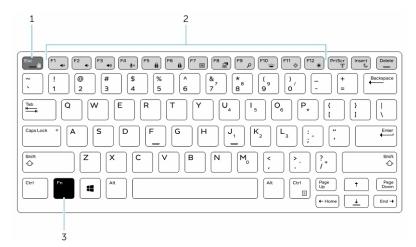

#### Figure 6. Fn key callouts

- 1. Fn lock key
- 2. Affected Fn keys
- 3. Fn key

i NOTE: Fn lock affects only the above keys (F1 to F12). Secondary functions will not require the Fn key to be pressed while enabled.

### Enabling the Function (Fn) lock

#### Steps

1. Press the Fn+Esc keys.

i NOTE: Other secondary function keys on the top row are not affected and requires the use of the Fn key.

2. Press the Fn+Esc keys again to deactivate the function lock feature. The function keys return to the default actions.

## Turning stealth mode on/off

#### Steps

1. Press the Fn+F7 key combination (Fn key not needed if Fn lock is enabled) to turn on stealth mode.

i NOTE: Stealth mode is a secondary function of the F7 key. The key can be used to perform other functions on the computer when not used with the Fn key to enable stealth mode.

- 2. All the lights and sounds are turned off.
- 3. Press the Fn+F7 key combination again to turn off the stealth mode.

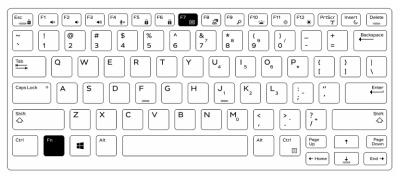

## Disabling stealth mode in the system setup (BIOS)

#### Steps

- **1.** Power off the computer.
- 2. Power on the computer and at the Dell logo, tap the F2 key repeatedly to bring up the System Setup menu.
- 3. Expand and open the System Configuration menu.
- 4. Select Stealth Mode Control.

#### i NOTE: Stealth mode is enabled by default.

- 5. To disable stealth mode uncheck the Enable Stealth Mode option.
- 6. Click Apply changes and click Exit.

## Enabling and disabling the wireless (WiFi) feature

#### Steps

- 1. To enable wireless Networking, press Fn + PrtScr.
- 2. Press Fn + PrtScr again to disable wireless Networking.

| Esc                                                                                                    |
|----------------------------------------------------------------------------------------------------|
| $\begin{bmatrix} \sim & & \\ & & \\ & & & \\ & & & \\ & & \\ & & & \\ & & \\ & & & \\ & & & \\ $                                                                                                    |
| $\begin{bmatrix} \texttt{M} \\ \texttt{M} \end{bmatrix} \begin{bmatrix} Q \\ \texttt{W} \end{bmatrix} \begin{bmatrix} R \\ \texttt{R} \end{bmatrix} \begin{bmatrix} T \\ \texttt{Y} \end{bmatrix} \begin{bmatrix} U_4 \\ \texttt{I}_5 \end{bmatrix} \begin{bmatrix} 0_6 \\ \texttt{P}_* \end{bmatrix} \begin{bmatrix} I \\ \texttt{I} \end{bmatrix} \begin{bmatrix} I \\ \texttt{I} \end{bmatrix}$                                                                                                    |
| $ \begin{tabular}{ c c c c c } \hline $C^{caps \ Lock}$ & $\circ$ \end{tabular} A \end{tabular} & $D$ \end{tabular} & $F_{\mathbf{a}}$ \end{tabular} & $G_{\mathbf{a}}$ \end{tabular} & $H_{\mathbf{a}}$ \end{tabular} & $K_{\mathbf{a}}$ \end{tabular} & $L_{\mathbf{a}}$ \end{tabular} & $\overset{"}{\vdots}_{\mathbf{a}}$ \end{tabular} & & & & & & & & & & & & & & & & & & &$                                                                                                    |
| $ \begin{array}{c} \text{Solt} \\ \textcircled{O} \\ \end{array} \end{array} \begin{array}{c} \textbf{Z} \\ \textbf{X} \\ \textbf{C} \\ \textbf{V} \\ \textbf{B} \\ \textbf{N} \\ \textbf{M}_{0} \\ \textbf{c} \\ \textbf{c} \\$ |
| $ \begin{array}{ c c c c c c c c c c c c c c c c c c c$                                                                                                    |

## Converting between notebook and tablet modes

#### Steps

- 1. To undock the computer, press the display latch.
- 2. Open the display lid by lifting it upwards.

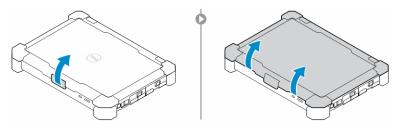

- **3.** To change to tablet mode:
  - a. Gently push the display panel in the direction indicated to pop the display from the display frame.
  - b. Rotate the display by 180-degree until it clicks back into place.

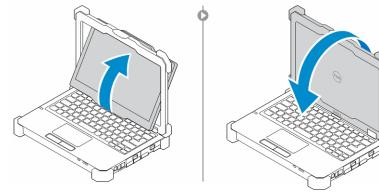

4. Close the display lid.

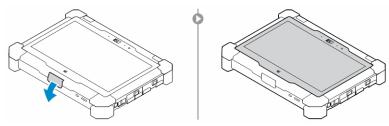

5. The computer is now converted for use in the tablet mode. Repeat the steps, flipping the display in the opposite direction, to bring the computer back to notebook mode.

## **Quick Disconnect (QD) connector**

6

Latitude fully rugged products come equipped with receptacles for QD (Quick Disconnect) connectors at the corners. These receptacles allow the connection of optional accessories such as shoulder straps.

#### **Topics:**

- Installing the QD connector
- Removing the QD connector

### Installing the QD connector

#### Steps

- 1. Align the QD connector to the receptacle on the corner of the computer.
- 2. Press and hold the button on top of the QD connector.
- 3. Insert the QD connector into the receptacle, while holding the button pressed.

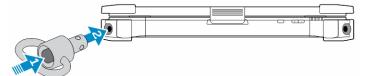

4. Release the button after the connector is seated in the receptacle to secure it.

## **Removing the QD connector**

#### Steps

- 1. Press and hold the button on top of the QD connector.
- 2. Pull the connector out of the receptacle while holding the button pressed.

## **Technical specifications**

() NOTE: Offerings may vary by region. For more information regarding the configuration of your computer in:

- Windows 10, click or tap Start
   Settings > System > About.
- Windows 8.1 and Windows 8, from the charms sidebar, click or tap Settings > Change PC settings. In the PC Settings window, select PC and devices > PC Info.
- Windows 7, click Start <sup>10</sup>, right-click My Computer, and then select Properties.

#### **Topics:**

- System information specifications
- Processor specifications
- Memory specifications
- Audio specifications
- Video specifications
- Communication specifications
- Port and connector specifications
- Display specifications
- Keyboard specifications
- Touchpad specifications
- Battery specifications
- Adapter specifications
- Physical dimension specifications
- Environmental specifications

## System information specifications

| Feature        | Specification |
|----------------|---------------|
| DRAM bus width | 64 bit        |
| Flash EPROM    | SPI 128 Mbits |
| PCIe 3.0 bus   | 8.0 GHz       |

### **Processor specifications**

| Feature  | Specification              |  |
|----------|----------------------------|--|
| Types    | Intel Core i3/i5/i7 series |  |
| 17 acaba | up to 4 MP                 |  |

L3 cache up to 4 MB External bus 2133 MHz frequency

## **Memory specifications**

| Feature             | Specification         |
|---------------------|-----------------------|
| Memory<br>connector | Two SODIMM slots      |
| Memory capacity     | 4 GB, 8 GB, and 16 GB |
| Memory type         | DDR4 SDRAM            |
| Speed               | 2133 MHz              |
| Minimum memory      | 4 GB                  |
| Maximum memory      | 32 GB                 |

## **Audio specifications**

| Feature                       | Specification                                               |
|-------------------------------|-------------------------------------------------------------|
| Туре                          | four channel high definition audio                          |
| Controller                    | HDA Codec - ALC3235                                         |
| Stereo conversion             | 24 bit (analog-to-digital and digital-to-analog)            |
| Interface<br>(internal)       | HD audio                                                    |
| Interface<br>(external)       | microphone in/stereo headphones/external speakers connector |
| Speakers                      | one mono speaker                                            |
| Internal speaker<br>amplifier | 2 W (RMS)                                                   |
| Volume controls               | Volume up/Volume down buttons                               |

CAUTION: Adjustment of volume control, as well as the equalizer in the operating system and/or equalizer software, to other settings than the center position may increase the earphones and/or headphones output and cause hearing damage or loss.

## **Video specifications**

#### Feature

#### Specification

| Туре                             | integrated on system board |
|----------------------------------|----------------------------|
| Controller (UMA)<br>— Intel core | Intel HD Graphics 520      |
| i3/i5/i7                         |                            |

## **Communication specifications**

| Feature         | Specification                                                  |
|-----------------|----------------------------------------------------------------|
| Network adapter | 10/100/1000 Mb/s Ethernet (RJ-45)                              |
| Wireless        | <ul><li>WLAN with Bluetooth 4.1 enabled</li><li>WWAN</li></ul> |

### Port and connector specifications

| Feature         | Specification                                                                                                    |
|-----------------|----------------------------------------------------------------------------------------------------|
| Audio           | one microphone/stereo headphone/speakers connector                                                                                                    |
| Video           | <ul><li>one 19-pin HDMI port</li><li>one 15-pin VGA port</li></ul>                                                                                                    |
| Network adapter | one RJ45 connector                                                                                                    |
| Serial port     | one DB9 pin serial port                                                                                                    |
| Docking port    | one                                                                                                    |
| USB ports       | <ul> <li>one 4-pin USB 2.0-compliant port</li> <li>one 9-pin USB 3.0-compliant port with PowerShare</li> <li>one USB 3.0 port and memory card reader/PC card reader/ExpressCard reader (optional)</li> </ul> |
| SIM card slot   | one micro-SIM slot with security feature                                                                                                    |

### **Display specifications**

| Feature                                   | Specification                                      |  |  |  |  |
|-------------------------------------------|----------------------------------------------------|--|--|--|--|
| Туре                                      | WLED display                                       |  |  |  |  |
| Size                                      | 11.6 inches                                        |  |  |  |  |
| Height                                    | 190.00 mm (7.48 inches)<br>323.5 mm (12.59 inches) |  |  |  |  |
| Width                                     |                                                    |  |  |  |  |
| Diagonal                                  | 375.2 mm (14.77 inches)                            |  |  |  |  |
| Active area (X/Y)                         | 309.4 mm x 173.95 mm                               |  |  |  |  |
| Maximum<br>resolution                     | 1366 x 768 pixels                                  |  |  |  |  |
| Refresh rate                              | 60 Hz                                              |  |  |  |  |
| Operating angle                           | 0° (closed) to 180°                                |  |  |  |  |
| Maximum viewing<br>angles<br>(horizontal) | +/- 70° minimum for HD                             |  |  |  |  |
| Maximum viewing<br>angles (vertical)      | +/- 70° minimum for HD                             |  |  |  |  |
| Pixel pitch                               | 0.1875 mm                                          |  |  |  |  |

## **Keyboard specifications**

Feature

#### Specification

Number of keys

- - · 83 keys: US English, Thai, French-Canadian, Korean, Russian, Hebrew, English-International
  - 84 keys: UK English, French Canadian Quebec, German, French, Spanish (Latin America), Nordic, Arabic, ٠ Canada Bilingual
  - 85 keys: Brazilian Portuguese •
  - 87 keys: Japanese

QWERTY/AZERTY/Kanji Layout

## **Touchpad specifications**

| Feature      | Specification |  |  |  |
|--------------|---------------|--|--|--|
| Active Area: |               |  |  |  |
| X-axis       | 99.50 mm      |  |  |  |
| Y-axis       | 53.00 mm      |  |  |  |

## **Battery specifications**

| Feature              | Specification                                                                                                    |
|----------------------|----------------------------------------------------------------------------------------------------|
| Туре                 | 4-cell smart lithium ion                                                                                                    |
| Depth                | 72.6 mm (2.85 inches)                                                                                                    |
| Height               | 16.6 mm (0.65 inches)                                                                                                    |
| Width                | 215 mm (8.46 inches)                                                                                                    |
| Weight               | 318 g (0.70 lb)                                                                                                    |
| Voltage              | 14.8 V DC                                                                                                    |
| Life span            | 300 discharge per charge cycles                                                                                                    |
| Temperature<br>range |                                                                                                    |
| Operating            | <ul> <li>Charging: 0°C to 60°C (32°F to 140°F)</li> <li>Discharging: 0°C to 70°C (32°F to 158°F)</li> </ul>                                                           |
| Nonoperating         | <ul> <li>-51°C to 71°C (-60°F to 160°F)</li> <li>NOTE: The battery pack is capable of safely withstanding the above storage temperatures with 100% charge.</li> </ul> |
|                      | i NOTE: The battery pack is also capable of withstanding storage temperatures from –20°C to +60°C with no degradation in its performance.                             |

Coin cell battery 3 V CR2032 lithium coin cell

## Adapter specifications

| Feature                          | Specification               |
|----------------------------------|-----------------------------|
| Туре                             | 65 W                        |
| Input voltage                    | 100–240 V AC                |
| Input current<br>(maximum)       | 1.7 A                       |
| Input frequency                  | 50–60 Hz                    |
| Output current                   | 3.34 A                      |
| Rated output<br>voltage          | 19.5 V DC                   |
| Temperature<br>range (operating) | 0°C to 40°C (32°F to 104°F) |

#### Feature

#### Specification

Temperature range (nonoperating) -40°C to 70°C (-40°F to 158°F)

## **Physical dimension specifications**

#### Feature Specification

Height39 mm (1.54 inches)Width219 mm (8.62 inches)Length311 mm (12.24 inches)Weight (minimum<br/>config)6.0 lbs (2.72 kg)

## **Environmental specifications**

| Feature                                       | Specifications                           |  |  |  |
|-----------------------------------------------|------------------------------------------|--|--|--|
| Temperature —<br>operating                    | –29°C to 63°C (–20°F to 145°F)           |  |  |  |
| Temperature —<br>storage                      | –51°C to 71°C (–60°F to 160°F)           |  |  |  |
| Relative humidity<br>(maximum) —<br>operating | 10% to 90% (noncondensing)               |  |  |  |
| Relative humidity<br>(maximum) —<br>storage   | 0% to 95% (noncondensing)                |  |  |  |
| Altitude<br>(maximum) —<br>operating          | –15.24 m to 4572 m (–50 ft to 15,000 ft) |  |  |  |
| Altitude<br>(maximum) —<br>nonoperating       | –15.24 m to 9144 m (–50 ft to 30,000 ft) |  |  |  |
| Airborne<br>contaminant level                 | G1 as defined by ISA-71.04–1985          |  |  |  |

## **Contacting Dell**

#### Prerequisites

i NOTE: If you do not have an active Internet connection, you can find contact information on your purchase invoice, packing slip, bill, or Dell product catalog.

#### About this task

Dell provides several online and telephone-based support and service options. Availability varies by country and product, and some services may not be available in your area. To contact Dell for sales, technical support, or customer service issues:

#### Steps

- 1. Go to Dell.com/support.
- 2. Select your support category.
- 3. Verify your country or region in the Choose a Country/Region drop-down list at the bottom of the page.
- 4. Select the appropriate service or support link based on your need.

## 9

## NOM Information (for México only)

The following information is provided on the device described in this document in compliance with the requirements of the official Mexican standards (NOM).

| Input voltage   | 100 V AC — 240 V AC |
|-----------------|---------------------|
| Input frequency | 50 Hz — 60 Hz       |
| Power           | 1.7 A/3.34 A        |
| consumption     |                     |
| Output voltage  | 19.50 V CC          |

## 10

## **Taiwan RoHS**

#### 本產品符合臺灣 RoHS 標準 CNS15663

|                                      | 限用物質及其化學符號 |      |      |                     |       |        |
|--------------------------------------|------------|------|------|---------------------|-------|--------|
| 單元                                   | 鉛          | 汞    | 鎘    | 六價鉻                 | 多溴聯苯  | 多溴二苯醚  |
|                                      | (Pb)       | (Hg) | (Cd) | (Cr <sup>+6</sup> ) | (PBB) | (PBDE) |
| 機箱/檔板                                | -          | 0    | 0    | 0                   | 0     | 0      |
| 機械部件(風                               | -          | 0    | 0    | 0                   | 0     | 0      |
| 扇、散熱器等)                              |            |      |      |                     |       |        |
| 電路板組件                                | -          | 0    | 0    | 0                   | 0     | 0      |
| 電線/連接器                               | -          | 0    | 0    | 0                   | 0     | 0      |
| 顯示螢幕                                 | -          | 0    | 0    | 0                   | 0     | 0      |
| 電源設備                                 | -          | 0    | 0    | 0                   | 0     | 0      |
| 儲存裝置(硬                               | -          | 0    | 0    | 0                   | 0     | 0      |
| 碟、光碟機等)                              |            |      |      |                     |       |        |
| 輸入裝置 (鍵                              | -          | 0    | 0    | 0                   | 0     | 0      |
| 盤、滑鼠等)                               |            |      |      |                     |       |        |
| 喇叭/麥克風                               | -          | 0    | 0    | 0                   | 0     | 0      |
| 配件                                   | -          | 0    | 0    | 0                   | 0     | 0      |
| 備考 1. "O" 係指該項限用物質之百分比含量未超出百分比含量基準值。 |            |      |      |                     |       |        |
| 備考 2. "-" 係指該項限用物質為排除項目。             |            |      |      |                     |       |        |
|                                      |            |      |      |                     |       |        |